### ISSN 2395-1621

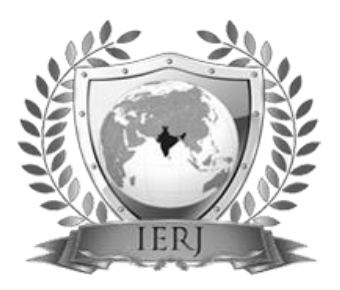

# Planning and Scheduling of Project using Microsoft Project (Case Study of a Multistory Building in India)

#1Sneha M. Raut, #2Sumit B. Bhosale, #3Chetan D. Patil, #4Aniket R. Pawar, #5Ganesh D. Dhone

> sumitbhosale0889@gmail.com sneharaut135@gmail.com

#12345Department of Civil Engineering,

G. H. Raisoni College of Engineering & Technology, Pune, India.

**Planning and scheduling have become an essential part of any project for the timely and economical completion of the project. A proper construction schedule can be used for different purposes. To implement construction project, a proper planning and scheduling is of vital important in order for the project to be executed and run smoothly. MS-Project is the most widely used software product for project planning and control. It's both flexible and powerful, but it's also overcomplicated, and it lacks a few important features. This document shows a way of making the best of this interesting and sometime frustrating product for preparing a simple and straightforward project plan. Those primary objectives are to create a quality project, completed on time, within budget, and in a safe work environment. Therefore, the focus of this research is to conduct and exploratory study on developing planning and scheduling in construction project. In conclusion, no doubt that information from the research can benefit both the practiced and the education of project management.** 

### **ABSTRACT ARTICLE INFO**

## **Article History**

Received:  $27<sup>th</sup>$  May 2016 Received in revised form : 27<sup>th</sup> May 2016 Accepted:  $29<sup>th</sup>$  May 2016 **Published online : 30th May 2016**

*Keywords:* **MS Project, Project management, Planning, Scheduling.**

### **I. INTRODUCTION**

Project Management is the Application of knowledge, skills and Techniques to project activities to meet project requirements. It is a strategic ability to do something successfully for organizations, enabling them to patch the project results to Organizational goals and thus, better compete in their markets. It can be also defined as the process and activity of planning, organizing, inspiring, and controlling resources, procedures and protocols to achieve specific goals in scientific or daily problems.[2] A project is a temporary aim designed to produce a special product, service or result with a defined starting and end (usually time-constrained, and often constrained by funding or deliverables), undertaken to meet eccentric goals and objectives, typically to bring about beneficial change or added value. The temporary nature of projects stands in contrast with business as usual (or operations), which are recurring, permanent, or semi-permanent functional activities to produce products or services. In implementation, the management of these two systems is often quite distinct, and as such requires the development of divergent technical skills

and management strategies. It has always been practiced casually, but began to evolve as a prime profession in the mid-20th century. [8]

### **About Microsoft Project**

Microsoft Project is a project management software program developed and sold by Microsoft, which is designed to assist a project manager in developing a plan, assigning resources to tasks, tracking progress, managing the budget, and analyzing workloads. Project creates budgets based on assignment work and resource cost. Resource definitions (Labour, equipment and materials) can be shared between projects using a shared resource pond. Each resource can have its individual calendar, which defines what days and time is resource present. Resource rates are used to calculate resource assignment costs. Each resource can be assigned to multiple tasks in multiple projects and each task can be assigned numerous resources. The execution of the scheduled task work based on the resource availability as defined in the resource calendars. All resources can be defined in Work, Material and Cost. [8]

Schedules can be resource leveled, and task networks are visualized in a Gantt chart. Additionally, Microsoft Project can identify divergent classes of the users. These different classes of users can have differing access levels to projects, views, and other data. Customization of aspects in Microsoft Project such as calendars, views, tables, filters, and fields are stored in an enterprise global which is accessible by all users.

Table I: Views in MSP

| View               | <b>Purpose of View</b>               |
|--------------------|--------------------------------------|
| <b>Gantt Chart</b> | View task list and a visual          |
|                    | representation of the task over time |
| Tracking           | Monitor progress on tasks and        |
| Gantt              | compare to a Baseline                |
| Calender           | See tasks on a visual calendar.      |
|                    | Able to filter by resource and print |
|                    | a calendar for an individual         |
|                    | resource or resource group.          |
| Task sheet         | View and edit information about      |
|                    | tasks                                |
| Resource           | View and edit information about      |
| Sheet              | resources                            |
| Task Usage         | View and edit hours resources are    |
|                    | assigned to work on tasks. The       |
|                    | view is arranged by task.            |
| Resource           | View and edit hours resources are    |
| Usage              | assigned to work on tasks. The       |
|                    | view is arranged by resource.        |

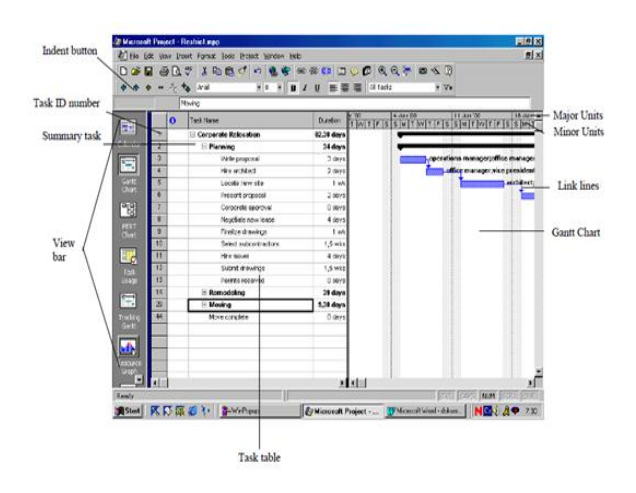

Fig. 1 Parts of Microsoft Project Windows

### **II. EASE OF USE**

### *A. Scheduling technique using network models*

With the help of Microsoft Project, it's easily to understand and visualize the flow and network of the project. One can easily see the Critical Path which is the Longest Path of the Project, Parallel Activities, Slack which is also called as Total Float of the Activity can be visualized, Relation between activities is understood by networking. Owing to this there are fewer obligations while executing and project and right measure can be taken easily. [8]

### *B. Reduction in the Total Duration of the Project*

Microsoft Project gives a clear view to understand the project easily. After making proper alteration by using the slacks of parallel activity and crushing the parallel activities the duration of the project has been shown in Graphical form comparing the day required by traditional way and by use of Microsoft Project. The Graph clear indicates that duration to complete the project by Microsoft Project is less than the Traditional Method obtained from the data of Case Study.

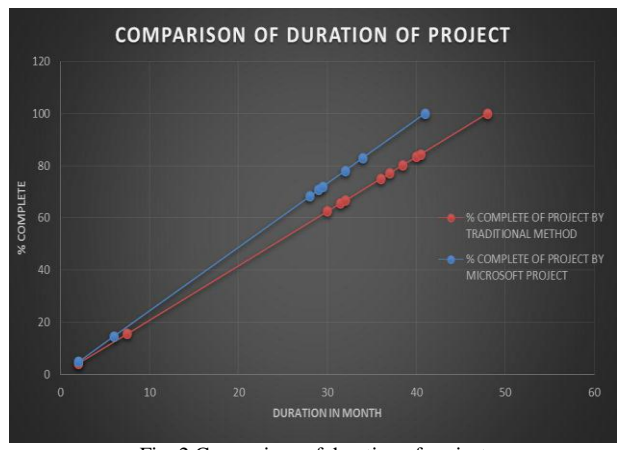

Fig. 2 Comparison of duration of project

Proper analysis of the Resources and allocating them without being over allocated is possible using Microsoft Project. By using the fewer Resources where slack time is enough available helps to reduce the cost of the project by 2% of overall cost of the Traditional way of Management.

### *C. Ease of work for Labour*

By providing all the governmental holidays of India workers, it makes good environment for Labour to work in the organization. While on other hand, making workers to work for fix timing 9AM to 6PM with one hour of break helps stress free surrounding for workers which makes them willingly work on the field.

### **III. OBJECTIVES**

Basically this paper will conduct an exploratory study on implementation of Microsoft Project in every aspect of a project which comprise of Planning and Scheduling stage followed by the Monitoring and Controlling stage.

In this regards, in term of construction management, this paper is written for the objective that is

1. Application of Microsoft Project software in planning & scheduling of multi-storey building.

*Planning & Scheduling of Multistorey Building With MSP:*

*A. Create A New Project Plan*

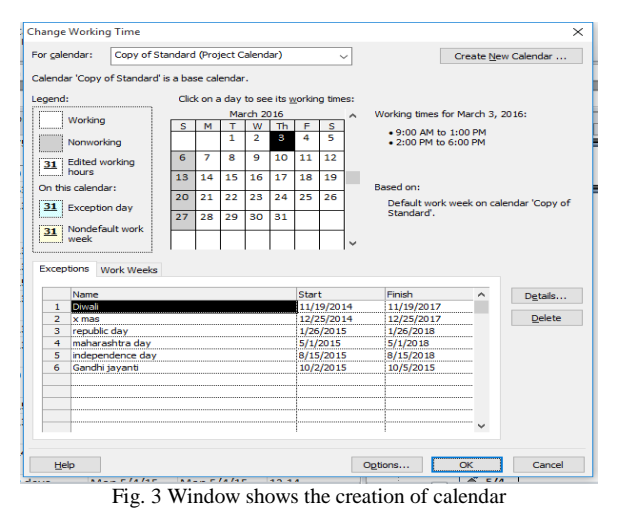

*B. Adding Task & Duration*

|                         | $\bullet$ | Task<br>Mode | <b>Task Name</b>                                         | <b>Duration</b> | <b>Start</b> | Finish        |
|-------------------------|-----------|--------------|----------------------------------------------------------|-----------------|--------------|---------------|
| $\mathbf{1}$            |           |              | $\equiv$ Completion Programme<br>for Sector-6 WING AB    | 759 days        | Tue 11/11/14 | Sat 4/29/17   |
| $\overline{2}$          |           | 릓            | <b>Issue of Work Order</b>                               | 0 days          | Tue 11/11/14 | Tue 11/11/14  |
| $\overline{\mathbf{3}}$ |           | ₩            | $=$ Building Work                                        | 539 days        | Tue 11/11/14 | Fri 8/12/16   |
| $\overline{a}$          |           | B            | <b>Excavation for</b><br>foundation up to<br>hard strata | 13 days         | Wed 4/1/15   | Wed 4/15/15   |
| 5                       |           | B            | <b>Antitarmite tretment</b>                              | 13 days         | Thu 4/9/15   | Thu 4/23/15   |
| 6                       |           | ₩            | <b>PCC below footing</b>                                 | 13 days         | Fri 4/10/15  | Fri 4/24/15   |
| $\overline{7}$          |           | B            | $=$ Foundation Work                                      | 15 days         | Mon 4/13/15  | Wed 4/29/15   |
| 8                       |           | B            | <b>Reinforcement for</b><br>foundation                   | 13 days         | Mon 4/13/15  | Mon 4/27/15   |
| $\Omega$                |           | ᇢ            | Shuttering for Footing 13 days                           |                 | Tue 4/14/15  | Tue 4/28/15   |
| 10                      |           | B            | Concreting for<br>Foundation                             | 13 days         | Wed 4/15/15  | Wed 4/29/15   |
| 11                      |           | 8            | Completion Of<br><b>Foundation Works</b>                 | 0 days          | Wed 4/29/15  | Wed 4/29/15   |
|                         |           |              | $\overline{a}$                                           |                 | ------       | $\sim$ $\sim$ |

Fig. 4 Window shows the Task information & Its Duration

### *C. Interlinking Of Tasks*

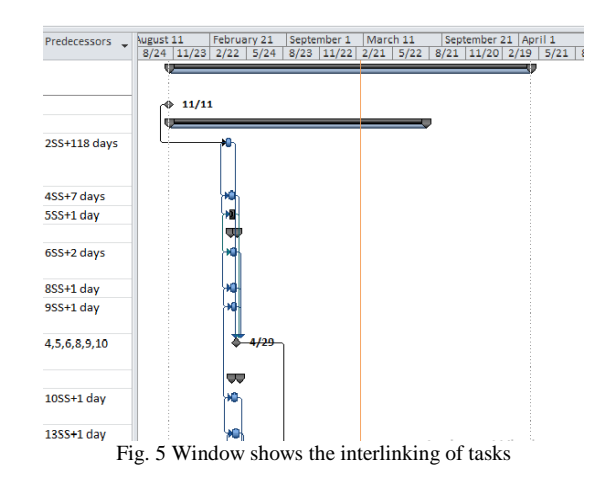

### *D. Resource Creation*

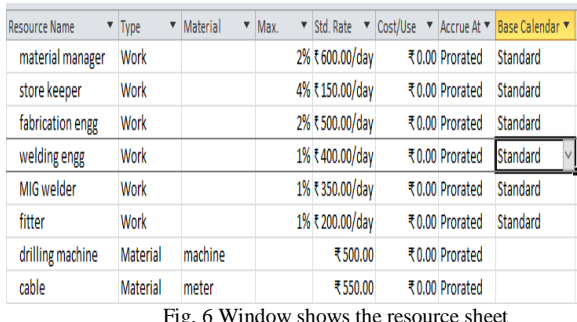

*E. Resource Allocation*

| <b>Task Name</b>                                       | Duration | <b>Start</b> | Finish      | Predecessors _ | <b>Resource Names</b><br>A  |
|--------------------------------------------------------|----------|--------------|-------------|----------------|-----------------------------|
| sop                                                    | 0 days   | Wed 1/13/16  | Wed 1/13/16 |                |                             |
| order and delivery<br>package air conditioning<br>unit | 5 days   | Wed 1/13/16  | Tue 1/19/16 | 1              | fitter[1%], mate i          |
| order deliver piping                                   | 4 days   | Wed 1/20/16  | Mon 1/25/16 | $\overline{2}$ | - cable                     |
| order and delivery grills                              | 13 days  | Mon 1/25/16  | Wed 2/10/16 | 3SS+3 days     | drilling machine            |
| order and delivery duct                                | 32 days  | Fri 2/12/16  | Mon 3/28/16 | 4FS+1 day      | -Tfabrication engg          |
| install duct work                                      | 36 days  | Tue 3/29/16  | Tue 5/17/16 | 5              | Vitter<br>Mmaterial manager |
| determine layout of<br>duct                            | 3 days   | Wed 5/18/16  | Fri 5/20/16 | 6              | MIG welder<br>Store keeper  |
| install grill                                          | 15 days  | Mon 5/23/16  | Fri 6/10/16 | 7              | $\Box$ welding engg         |
| install air conditioning<br>work                       | 20 days  | Thu 6/9/16   | Wed 7/6/16  | 6,8FS-2 days   | material<br>manager[2%],MIG |
| rough in piping                                        | 6 days   | Thu 7/7/16   | Thu 7/14/16 | 9              | fitter[1%], store kee       |

### *F. Report Generation*

- Baseline Cost Report
- Baseline Work Report
- Budget Cost Report
- Budget Work Report
- Earned Value Over Time Report
- Resource Cost Summary Report
- Resource Remaining Work Report
- Resource Work Availability Report
- Resource Work Summary Report

### **IV. APPLICATION**

We requires to refer a different types of file/document for more planning such as materiel procurement sheet, any AutoCAD drawings, PDF file which gives some standards, etc. It is very convenient if we can see that files within MSP. For that purpose we are initiate that the files can be open in MSP which is very efficient.

### **V. CASE STUDY**

*"BUILDING AB OF MHADA IN SECTOR – 6"*

**Name of Project Site:** MHADA Construction Project by B. G. Shirke Construction Technology Pvt. Ltd.

**Address***:* Behind P.C.M.C. Building, Near S.N.B.P. School, Morwadi, Pimpari.

**Details:** G +12 Multi-storey Residential Building.

**Estimated Cost:** Rs. 7,35,00,000 /-

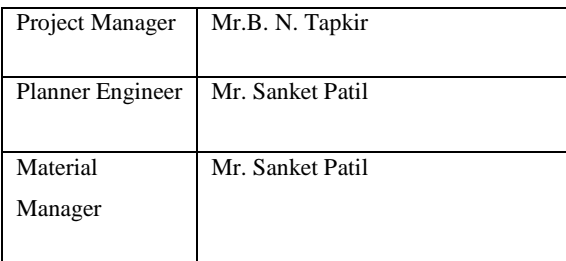

### **VI. RESULT**

### *Critical Task Report:*

|              |                                                                                                    |                                                                                                    | Official Tasks as of The R/1006<br>sector 6 wing AB |              |                 |                     |
|--------------|----------------------------------------------------------------------------------------------------|----------------------------------------------------------------------------------------------------|-----------------------------------------------------|--------------|-----------------|---------------------|
| $\mathbf{r}$ | Indianan Tak Mode                                                                                   | Task Name                                                                                                | Direkton                                            | Grant        | <b>Facial</b> y | <b>Previewances</b> |
| Ŧ            |                                                                                                    | Manually Sch Completion Programme for Secto                                                              | 759 devs                                            | Tue 11/11/14 | Sat 4/26/17     |                     |
| з            |                                                                                                    | Manually Sch. Building Work                                                                              | 539 days                                            | Tue 11/11/14 | Pri 8/12/35     |                     |
| ž            |                                                                                                    | Auto Schedul Foundation Work                                                                             | 165 dr vs                                           | Mon 4/15/15  | Sat 5/2/15      |                     |
| ä            |                                                                                                    | Auto Schedul Belinforcement for foundation                                                               | 165 days                                            | Man 4/15/15  | Sat 5/2/15      | 655+2 days          |
|              | 10 Suttoog Nemt<br>1 Sixterate bates                                                                | Not less<br>$-16$<br><b>Il Considerit Franklin Holm 15 - Edua</b>                                        |                                                     |              |                 |                     |
| 9            |                                                                                                    | Auto Schedul Shuttering for Footing                                                                      | 13 days                                             | Tue 4/14/15  | Tue 4/28/15     | 855+1 day           |
|              | <b>D. Support Street</b><br><b>M. Consider In Investment</b>                                        | $\sim$<br>$\overline{a}$<br>$-160$<br>tt consistentificatelements in care                                |                                                     |              |                 |                     |
| 10           |                                                                                                    | Auto Schedul Concreting for Foundation                                                                   | 13 days                                             | Wed 4/15/15  | Wed 4/29/15     | $955 + 1$ day       |
|              | <b>C. Summer Store</b><br>11 Consistent Peurdelen Herbs<br><b>M. Mulleregfor Ham Grium</b>          | $\sim$<br>$\sim$<br><b>Diletto</b><br>$\overline{\phantom{a}}$<br>۰<br><b>Side</b>                       |                                                     |              |                 |                     |
| 12           |                                                                                                    | Auto Schedul Stein Column Work                                                                           | 15 days                                             | The 4/16/15  | Mon 5/4/25      |                     |
| 18           |                                                                                                    | Auto Schedul Shuttering for Stem Column                                                                  | 13 days                                             | Thu 4/16/15  | Thu 4/30/15     | 3055+1 day          |
|              | <b>10 Summer Serre</b><br>14 Concreting for Store Ediumn                                            | <b>Bank Leg</b><br>$\overline{\phantom{a}}$<br>$\overline{1}$<br>16 Completion of Steve Column #1 0 days |                                                     |              |                 |                     |
| 14           |                                                                                                    | Auto Schedul Gonoreting for Stem Column                                                                  | 14 days                                             | Pri 4/17/15  | Mon 5/4/15      | 1355-1-day          |
|              | 10 Support News<br><b>B. Centile-Planding R.</b><br>U Bek filingin Redh                             | <b>Notice Law</b><br>$\frac{1}{2}$<br><b>15 Fibres</b>                                                   |                                                     |              |                 |                     |
| 16           |                                                                                                    | Manually Sch. Rinth Beam Work                                                                            | 35-days                                             | Tue 11/11/14 | Mon 12/22/14    |                     |
| 17           |                                                                                                    | Auto Schedul Brick Filling in Rinth                                                                      | 15 days                                             | Set 4/25/15  | We AS/13/15     | 1455-7 days         |
|              | <b>C. Support Street</b><br><b>M. F.C. Schuffold Scan</b><br>22 Consistence Field Associated at 19- | Tom.<br>$\sim$<br>$\overline{1}$<br>$\overline{1}$<br><b>Card</b>                                        |                                                     |              |                 |                     |
| 18           |                                                                                                    | Auto Schedul P.C.C. below Plinth Beam                                                                    | 15 days                                             | Tue 5/5/15   | The 5/21/15     | 1755+7 days         |
|              | <b>D. Summer Store</b><br><b>Rocharcount for Pieds Soun</b><br>π<br>22 Considered Forth Avenuedo #1 | Tom.<br>$\sim$<br>$\overline{1}$<br>166<br><b>Card</b>                                                   |                                                     |              |                 |                     |
| 19           |                                                                                                    | Auto Schedul - Re Inforcement for Plinth Beam                                                            | 15 days                                             | Wed 5/6/15   | Pri 5/22/15     | 155-1 day           |
|              | <b>O - Norman fame</b><br><b>B. Bullion for First Laws</b>                                          | <b>Sun</b><br>$\sim$<br>w<br>Tão,<br>22 Considered Holt Avenuedo 11 - Dies                               |                                                     |              |                 |                     |
|              |                                                                                                    |                                                                                                    | Page 1                                              |              |                 |                     |
|              |                                                                                                    |                                                                                                    |                                                     |              |                 | Activate Windows    |

Fig. 8 Critical Task Report

### **VII. CONCLUSION**

Construction of building using Traditional way proves to be uneconomical and consumes more time with many complexibility and enormous error which actual execution of the Project. Traditional way of planning doesn't sub divide the main task which future gets the hurdle of over allocation of resources, improper judgment of resources for particular activities etc. Microsoft Project is the modern tool of Project Management that aid to overcome the obstacles faced owing to traditional way of Planning and Management. It helps for the optimum and effective organization of activities which helps to give the vision to complete the project in planned duration and within the Economy.

### **REFERENCES**

- [1] Planning & Scheduling By Using Microsoft Project: A Case Study Of "Suggestion For Construction And Completion By Mohd Johari Bin Othman
- [2] Planning & Scheduling By Using Microsoft Project: A Case Study Of "Suggestion For Construction And Completion The Science Department For University Islam Antarabangsa Malaysia, Bandar Indera Mahkota, Kuatan, Pahang"
- [3] S. Keoki sears et al, Construction Project Management, John Wiley and sons, Inc. New Jersey (2008)
- [4] Songul Dayi, Schedule Delay Analysis in Construction Project: A case study using time impact analysis method, Middle East Technical University (DEC 2010)
- [5] K K Chitakara, Construction Project Management, TataMCGraw Hill, New Delhi (2012)
- [6] Pablo González et al, Analysis of Causes of Delay and Time Performance in Construction Projects ASCE (april 2013)
- [7] IOSR Journal of Mechanical and Civil Engineering (IOSR-JMCE) e-ISSN:2278-1684,p-ISSN: 2320-334X, Volume 12, Issue 3 Ver. I (May. - Jun. 2015), PP 126- 133
- [8] IOSR Journal of Mechanical and Civil Engineering (IOSR-JMCE) e-ISSN: 2278-1684,p-ISSN: 2320-334X,

Volume 12, Issue 3 Ver. III (May. - Jun. 2015), PP 57- 63

- [9] International Journal of Science and Research (IJSR), Resource Scheduling of Construction Project: Case Study by Rhuta Joshi1, Prof. V. Z. Patil
- [10]Planning & Scheduling Excellence Guide (PASEG), National Defense Industrial Association (NDIA), Procurement Division - Program Management Systems Committee (PMSC)